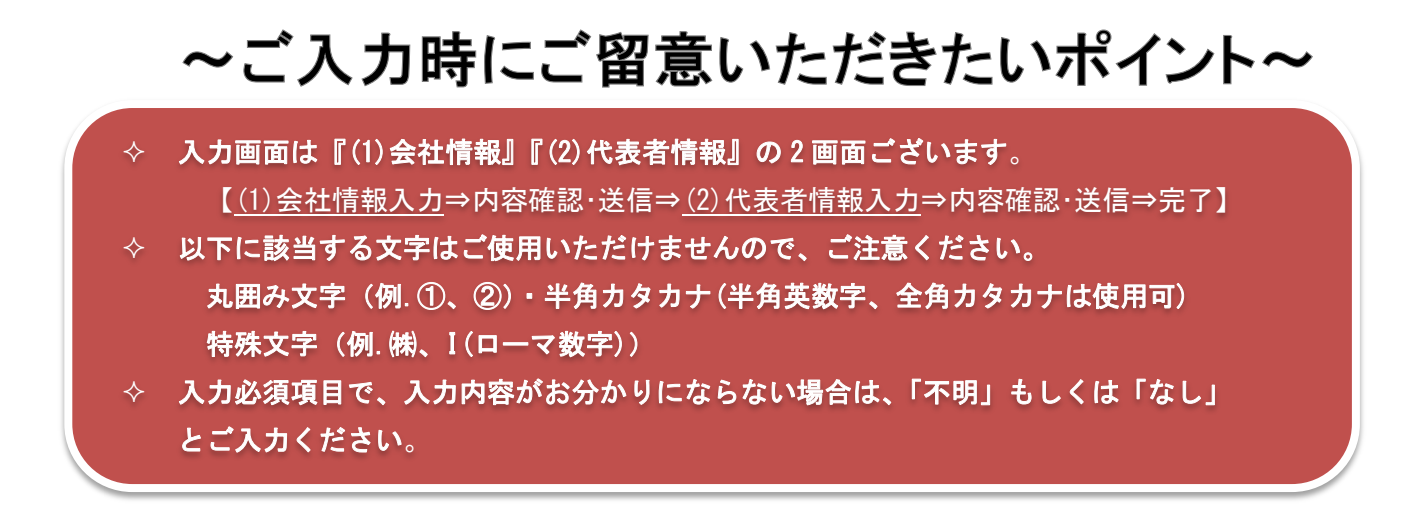

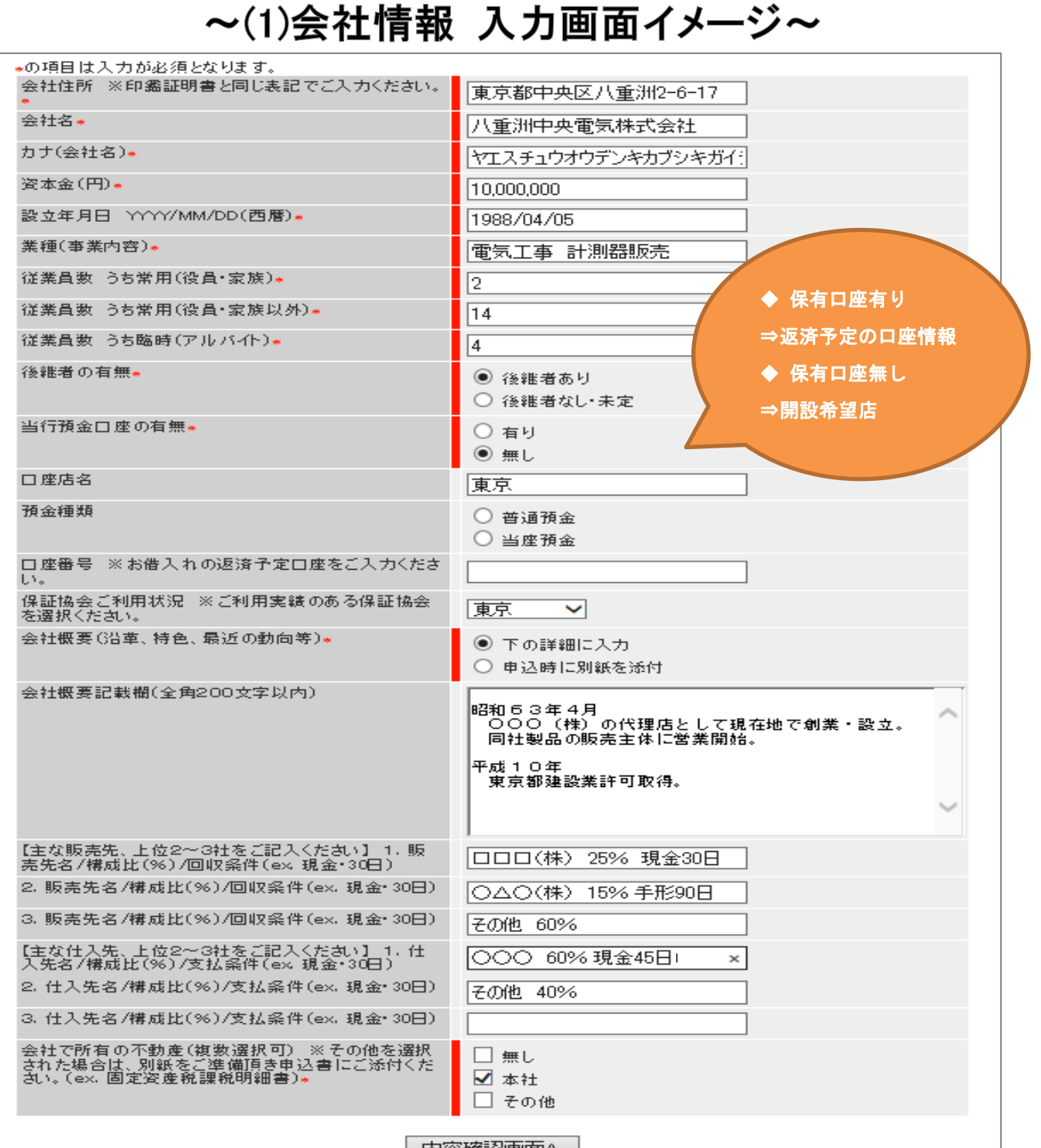

| 内谷雄認画面へ |

## ~(1)会社情報 内容確認画面イメージ~

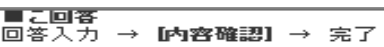

ご入力内容をご確認のうえ、修正を行う場合には「入力画面に戻る」ボタンを、よろしければ「この内容で送信する」ボタンを<br>押してください。

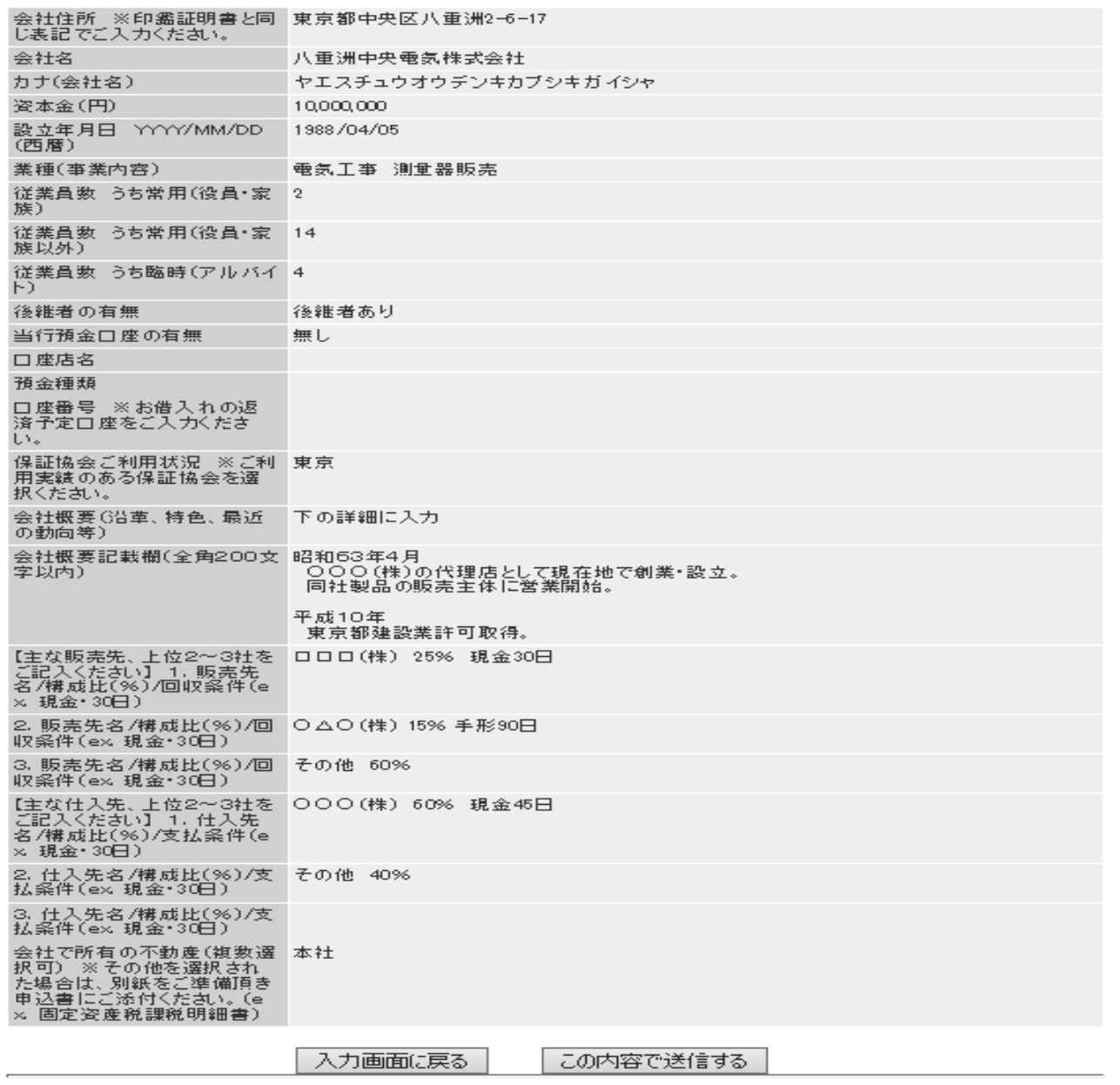

# ~(1)会社情報【内容確認データ送信】完了後の画面イメージ~

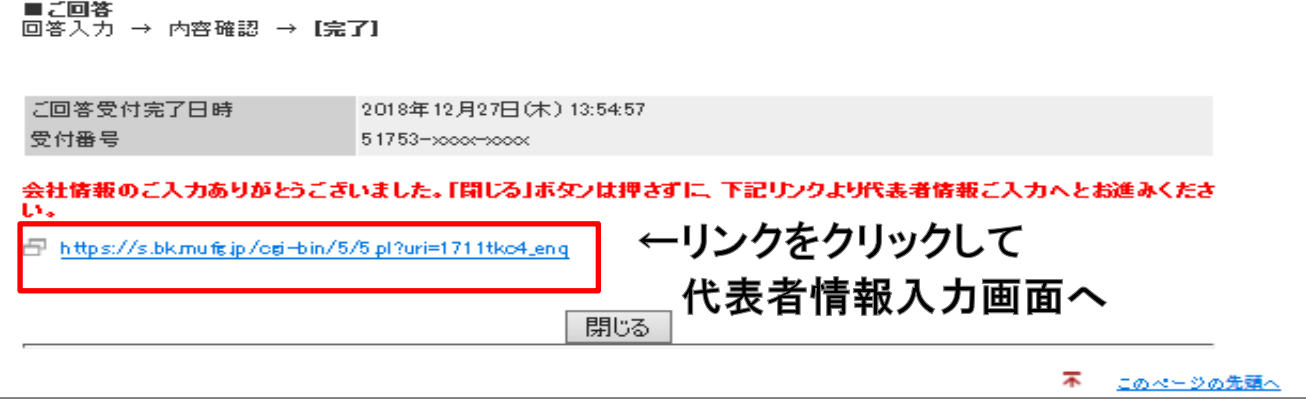

### ~(2)代表者情報入力画面イメージ~

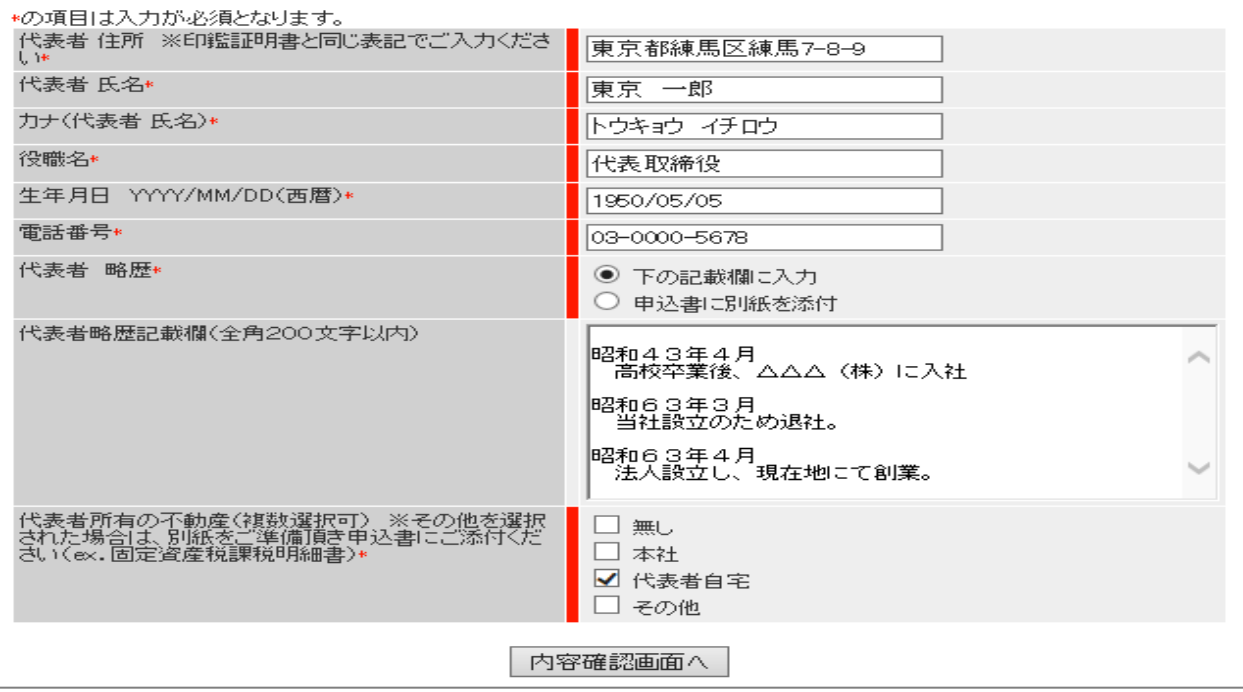

## ~(2)代表者情報 内容確認画面イメージ~

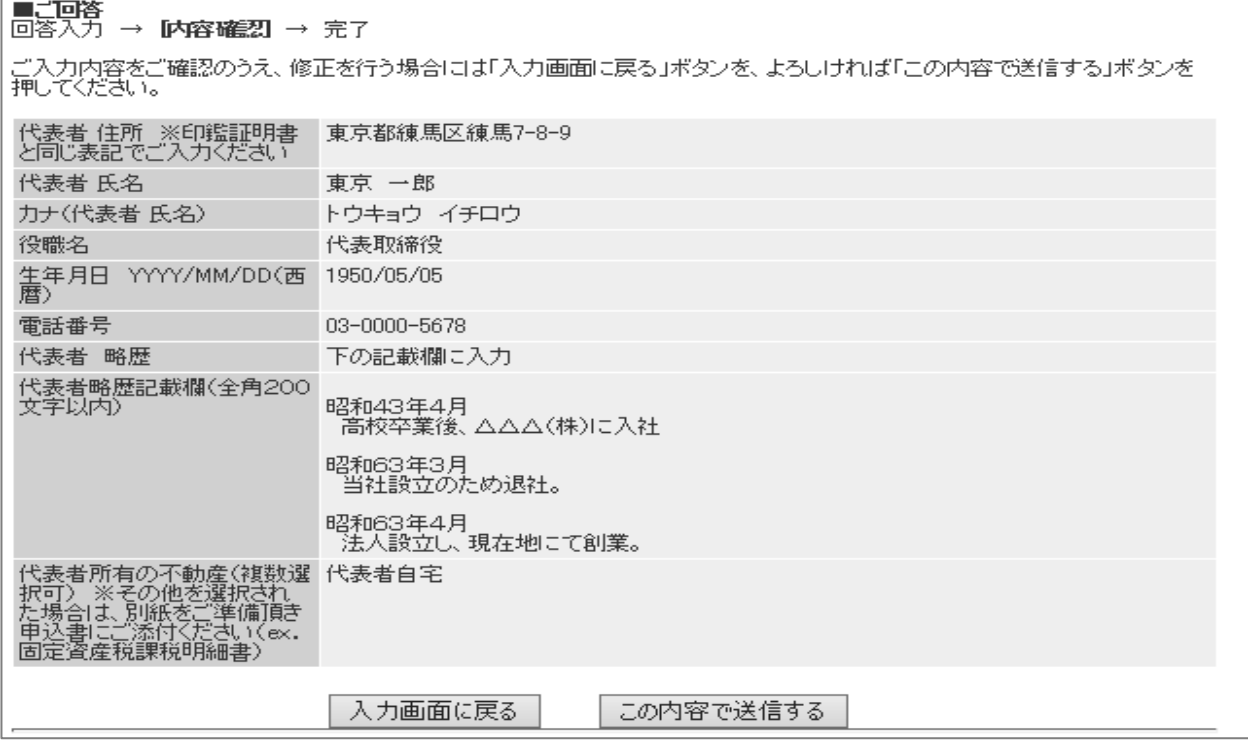

### ~(2)代表者情報【内容確認データ送信】完了後の画面イメージ~

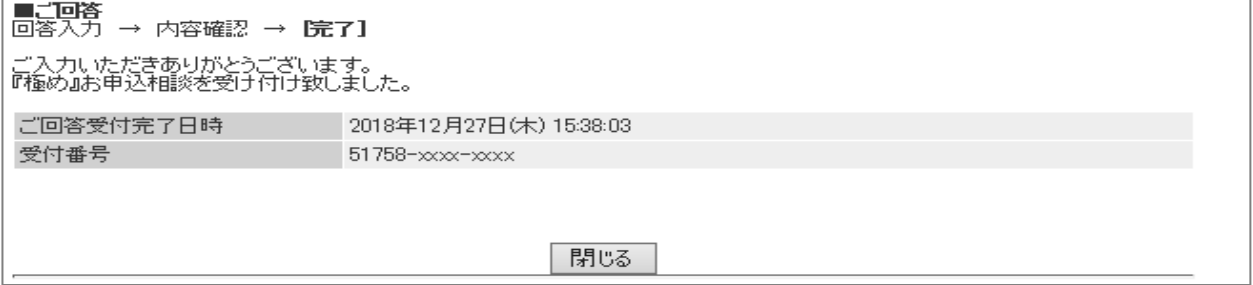